# **FAQ für Erstsemester**

# *1. Wie schalte ich meinen Uni‐Account frei?*

Sobald ihr eure Zulassung und somit eure Matrikelnummer habt, könnt ihr euren Uni‐ Account freischalten. Erst mithilfe dieses Accounts könnt ihr auf alle anderen Dienste der Universität zugreifen, wie zum Beispiel Moodle, HISPOS und Eduroam. Ihr solltet euren Account also so schnell wie möglich freischalten, damit ihr danach gleich richtig durchstarten könnt. Für die Freischaltung benötigt ihr eure Matrikelnummer und euer Geburtsdatum. Hier der Link für die Freischaltung: www.uni‐kassel.de/go/accountfreischaltung

# *2. Wozu brauche ich eine Uni‐Mail‐Adresse?*

Wenn ihr euren Account freigeschaltet habt, wurde auch eine Uni‐Mail‐Adresse für euch angelegt. Diese findet ihr unter folgendem Link: https://wwwmail.uni‐kassel.de/. Hier meldet ihr euch unter Verwendung eurer neuen E‐Mail‐Adresse (zugeordneter Benutzername (Bsp. Sw\_123xs2) und @student.uni‐kassel.de) und eures neuen Account‐Passwortes an. Über diese Adresse bekommt ihr wichtige Infos der Uni. Wer möchte, kann sich eine Weiterleitung zu seiner normalerweise verwendeten E‐Mail‐Adresse einrichten.

# *3. Was ist die Multifunktionskarte?*

Um Bücher und Medien in der Bibliothek ausleihen zu können und weitere Angebote, wie die PC‐Pools und die Kopierer bzw. Drucker der Bibliothek nutzen zu können, braucht ihr eine Multifunktionskarte. Um die Kopierer und Drucker nutzen zu können, müsst ihr die Karte zusätzlich mit Bargeld aufladen. Außerdem könnt ihr mithilfe der Multifunktionskarte das Online‐Angebot der Bibliothek nutzen und zum Beispiel Medien für euch vormerken, falls sie ausgeliehen sind oder euch ein Fernleihkonto einrichten.

Unter diesem Link ist die Beantragung einer solchen Karte möglich:

# https://www2.bibliothek.uni‐kassel.de/ausweis/?id=17

Wichtige Info zu eurer Multifunktionskarte: Die Nummer auf der Vorderseite ist die Kartennummer und die auf der Rückseite die Bibliotheksausweisnummer.

*4. Wo finde ich meine Prüfungsordnung?*

In eurer Prüfungsordnung findet ihr viele Antworten auf Fragen zu eurem Studium, sodass ihr euch vieles alleine beantworten könnt. Hier steht zum Beispiel, welche Prüfungsleistung ihr in welchem Modul machen und welche Module ihr überhaupt belegen müsst. Außerdem findet ihr hier Infos zum Aufbau eures Studiums und eine Übersicht über die Schlüsselkompetenzen, die ihr sammeln müsst. http://www.uni‐ kassel.de/fb02/studium/studiengaenge‐und‐pruefungsordnungen.html

# *5. Moodle, wie geht das?*

Moodle ist die interaktive Lernplattform der Universität. Zum Anmelden braucht ihr eure Uni‐Account‐Daten. Hier legen die meisten Dozenten einen Kurs zu ihrem Seminar oder ihrer Vorlesung an und laden wichtige Dateien, wie zum Beispiel die Vorlesungsfolien oder relevante Texte hoch. Viele Kurse sind passwortgeschützt. Das bedeutet, ihr könnt euch erst

anmelden, wenn ihr in der ersten Sitzung des Semesters das Passwort für den jeweiligen Kurs bekommen habt. Um eure Kurse zu finden, könnt ihr die Suchfunktion am Ende der Seite benutzen oder ihr klickt euch durch das Menü. Hier der Link zur Website: www.moodle.uni‐kassel.de

- *6. Was ist HISPOS? Wie erstelle ich hier meinen Stundenplan und melde mich zu Prüfungen an?* HISPOS ist eine der wichtigsten Seiten in eurem Studium. Hier meldet ihr euch zu euren Kursen an und stellt euch euren Stundenplan zusammen. Außerdem müsst ihr euch über dieses Portal zu euren Prüfungen am Ende des Semesters anmelden und ihr könnt hierüber auch eure bisherigen Noten einsehen. Zum Anmelden benötigt ihr wieder euren Uni‐ Account.
	- a) *Wo melde ich mich zu meinen Veranstaltungen an?* Wenn ihr euch bei HISPOS angemeldet habt, klickt ihr auf "Veranstaltungen" und kommt dann auf eine Übersicht aller Fachbereiche:
		- **O** Vorlesungsverzeichnis Hinweise / Termine **O** Lectures in English Lehrveranstaltungen mit E-Learning Label **O** FB 01 Humanwissenschaften <sup>1</sup> FB 02 Geistes- und Kulturwissenschaften **O** FB 05 Gesellschaftswissenschaften B FB 06 Architektur, Stadtplanung, Landschaftsplanung **O** FB 07 Wirtschaftswissenschaften **O** FB 10 Mathematik und Naturwissenschaften **1** FB 11 Ökologische Agrarwissenschaften **6** FB 14 Bauingenieur- und Umweltingenieurwesen **O** FB 15 Maschinenbau **O** FB 16 Elektrotechnik / Informatik **O** KHS Kunsthochschule Kassel Erziehungs- und gesellschaftswissenschaftliches Kernstudium Referat Schulpraktische Studien **6** Sachunterricht Schlüsselkompetenzen fachübergreifend Umweltbezogene Lehrveranstaltungen / Courses on environmental topics **O** Forschungs- und Lehrzentrum Unternehmerisches Denken und Handeln Lehrveranstaltungen zur Frauen- und Geschlechterforschung Bürgeruniversität / Gasthörerprogramm **1** Lehrveranstaltungen mit Service Learning **Bibliothek 1** IT Servicezentrum

Hier klickt ihr auf den "FB02 Geistes‐ und Kulturwissenschaften". Nun müsst ihr euer Fachgebiet (z.B. Germanistik oder Romanistik) anklicken und dann euren Studiengang aus der angezeigten Liste auswählen. Wichtig sind die Anmeldeinfos, die euch entweder auf der Seite eures Fachgebietes oder eures Studiengangs, jeweils am Anfang der Seite eingeblendet werden. Hier erfahrt ihr wann und nach welchem Verfahren ihr euch zu euren Veranstaltungen anmelden müsst. Wenn ihr euren Studiengang gefunden habt, müsst ihr entweder in eurer Prüfungsordnung oder des dazugehörigen

Beispielstundenplans ablesen, welche Veranstaltungen ihr belegen müsst und welche Wahlmöglichkeiten euch zur Verfügung stehen.

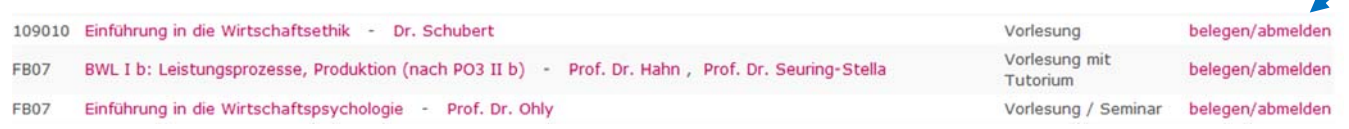

Dort, wo ihr den Pfeil seht, könnt ihr euch zu den Veranstaltungen anmelden, solange ihr euch vorher mit eurem Uni‐Account bei HISPOS angemeldet habt. Um weitere Infos zur Veranstaltung zu bekommen, klickt ihr einfach auf den Titel der Veranstaltung. Diejenigen unter euch, die Lehramt, Kulturwirt oder EACBS studieren, müssen ihre Veranstaltungen nicht nur im Fachbereich 02, sondern auch noch in mindestens einem anderen Fachbereich belegen. Hierfür gilt derselbe Ablauf, der soeben erklärt wurde, allerdings in dem Menü des jeweils anderen Fachbereichs. EACBS und Kulturwirt Studierende werden ihre Studiengänge nicht in dem Menü des Fachbereichs 07 finden, sondern müssen ihre Veranstaltungen in der Auswahl "Wirtschaftswissenschaften (Bachelor) – PO 2013" suchen.

b) *Wo kann ich mich zu Prüfungen anmelden?*

Sobald ihr euch mit euren Uni‐Account‐Daten bei HISPOS angemeldet habt, erscheint in der oberen Leiste ein neuer Punkt namens "Meine Funktionen".

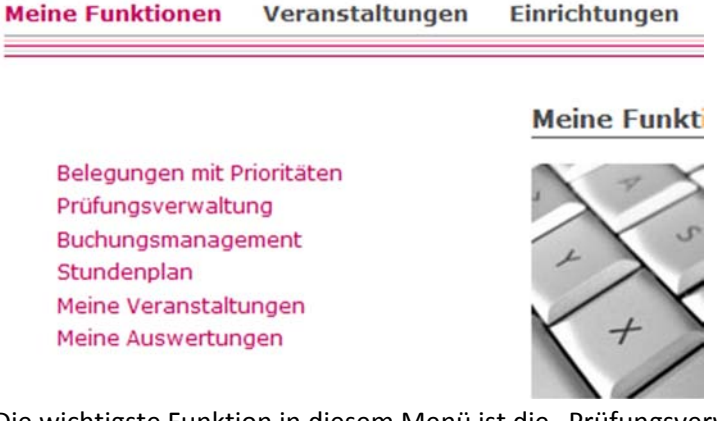

Die wichtigste Funktion in diesem Menü ist die "Prüfungsverwaltung". Hier meldet ihr euch zu euren Prüfungen an und habt eine Übersicht über noch ausstehende Prüfungen.

Belegungen mit Prioritäten Prüfungsverwaltung Buchungsmanagement Stundenplan Meine Veranstaltungen Meine Auswertungen

# Prüfungsverwaltung

Leistungen an- und abmelden Info über angemeldete Leistungen Leistungsübersicht Schlüsselkompetenzen an- und abmelden

Unter dem ersten Punkt "Leistungen an- und abmelden" meldet ihr euch, wie der Name schon sagt, zu euren Prüfungen an. Nun müsst ihr die dort stehende Bedingung noch akzeptieren und könnt euch dann in den jeweiligen Modulen zu den Prüfungen in den von euch belegten Vorlesungen und Seminaren anmelden. Achtet unbedingt auf die Fristen zur An‐ und Abmeldung der Prüfungsleistungen, da das Prüfungsamt euch nicht im Nachhinein noch zu Prüfungen an‐ oder abmelden kann!

c) *Wo finde ich meine Leistungsübersicht?*

# Prüfungsverwaltung

Belegungen mit Prioritäten Prüfungsverwaltung Buchungsmanagement Stundenplan Meine Veranstaltungen Meine Auswertungen

Leistungen an- und abmelden Info über angemeldete Leistungen Leistungsübersicht Schlüsselkompetenzen an- und abmelden

d)

Die "Leistungsübersicht" zeigt euch in tabellarischer Form alle Leistungen, die ihr bisher erbracht habt. Egal, ob bereits eine Note eingetragen wurde oder nicht. Außerdem habt ihr hier einen Überblick über die bisher von euch erreichte Anzahl an Credits. Die Summe der Credits wird besonders wichtig, wenn ihr für den Folgeantrag für das BAföG im 4. Semester eine bestimmte Anzahl erreicht haben müsst oder spätestens dann, wenn ihr wissen möchtet, ab wann ihr euch für eure Bachelorarbeit anmelden könnt.

Hier noch mal der Link zur Website: www.portal.uni‐kassel.de

## *7. Was sind der VPN‐Client und Eduroam und wofür brauche ich sie?*

Eduroam ist das Uni‐interne WLAN‐Netz. Um dich in dem WLAN‐Netz der Universität anzumelden, brauchst du deine Uni‐Account‐Daten. Deinen Benutzernamen gibst du in das obere Feld ein und dein Passwort in das Untere und schon hast du überall auf dem Uni‐ Gelände WLAN.

Der VPN‐Client dient dazu, eine sichere Leitung zwischen eurem Rechner und dem privaten Netz der Universität herzustellen. Somit könnt ihr auch von unterwegs oder von Zuhause auf die nicht frei zugänglichen Dienste der Universität zugreifen. Hierzu zählt zum Beispiel der Zugang zu einigen Online‐Zeitschriften, für die die Universität Kassel eine Lizenz hat. Diese kann man also nur lesen, wenn der jeweilige Betreiber euren Rechner der Universität Kassel zuordnen kann. Das funktioniert nur über den VPN‐Client.

Hier ein Link zu der Schritt‐für‐Schritt‐Erklärung des ITS zum Installieren des VPN‐Clients auf deinem Rechner: https://www.uni‐kassel.de/its‐handbuch/netzinfrastruktur/vpn‐client.html Solltet ihr trotzdem Probleme bei der Installation haben, könnt ihr euch einfach im ITS‐ Zentrum melden und die Studierenden vor Ort helfen euch dann bei der Installation.

8. *Wo finde ich was?*

Hier einige Infos zu wichtigen Anlaufstellen während des Studiums.

a) Das Prüfungsamt

Das Prüfungsamt des Fachbereichs 02 befindet sich in der Kurt‐Wolters‐Straße 5 (KW5) im dritten Stock auf der rechten Seite (Raum 3003). Die Sprechstunden sind immer Mo‐ Do von 10‐12 Uhr. Die Mitarbeiterinnen des Prüfungsamtes helfen euch bei Fragen rund um die Prüfungsanmeldungen und falls ihr Probleme mit HISPOS habt.

### b) Praxiskoordination des Fachbereichs

Die Praxiskoordination des Fachbereichs 02 findet ihr in der KW5 im dritten Stock, Raum 3059. Frau Löber, die Praxiskoordinatorin, kann euch hilfreiche Tipps zur

Praktikumsfindung geben. Gegenüber vom Prüfungsamt findet ihr einen Schaukasten, in dem sie regelmäßig neue Praktikumsangebote aushängt. Außerdem gibt es zusätzlich in ihrem Büro einen Ordner mit aktuellen und alten Praktikumsausschreibungen zur Anregung. Die Sprechstunde ist Dienstag 14‐16 Uhr und Donnerstag 10‐12 Uhr.

# c) BAföG

Das Studentenwerk der Universität Kassel bietet eine kostenlose BAföG‐Beratung an. Diese findet ihr im Campus Center im dritten Stock.

Die Öffnungszeiten sind: Mo‐Do 10‐15 Uhr

Hier findet ihr Ausdrucke aller Formulare, die ihr beim BAföG‐Amt einreichen müsst. Außerdem könnt ihr die Mitarbeiter fragen, falls etwas unklar ist und eure Anträge direkt bei ihnen abgeben.

# d) Bereichsbibliotheken

Die Bibliothek ist in verschiedene Bereichsbibliotheken unterteilt. Aufgrund der Umbauten gibt es zurzeit zwei verschiedene Eingänge, einmal zum Gebäudeteil A und einmal zum Gebäudeteil C. Im Gebäudeteil A befindet sich die für uns wichtige Bereichsbibliothek 2 (Sprach‐ und Literaturwissenschaften). In diesem Bereich findet ihr alle Medien für die Anglistik/ Amerikanistik, Germanistik, Französisch und Spanisch. Außerdem finden die Lehramtsstudierenden hier die Medien für die Fachdidaktik. Ebenfalls im Gebäudeteil A befindet sich die Bereichsbibliothek 3 (Wirtschaft, Recht und Sport), für alle von euch, die einen der mit Wirtschaft gekoppelten Studiengänge studieren. Im Gebäudeteil C befindet sich die Bereichsbibliothek 4/5 (Geistes‐ und Gesellschaftswissenschaften). In dieser Bereichsbibliothek finden die Philosophen ihre Medien. Des Weiteren jeder Studierende, der ein landeswissenschaftliches Modul belegt. Außerdem befindet sich in diesem Gebäudeteil die Multimediathek (mmt). Hier stehen euch kostenfrei Computer mit Internetzugang zum Arbeiten und Lernen zur Verfügung. Allerdings könnt ihr sie erst nutzen, wenn ihr eure Multifunktionskarte beantragt habt (siehe weiter oben).

#### e) Karte vom Campus

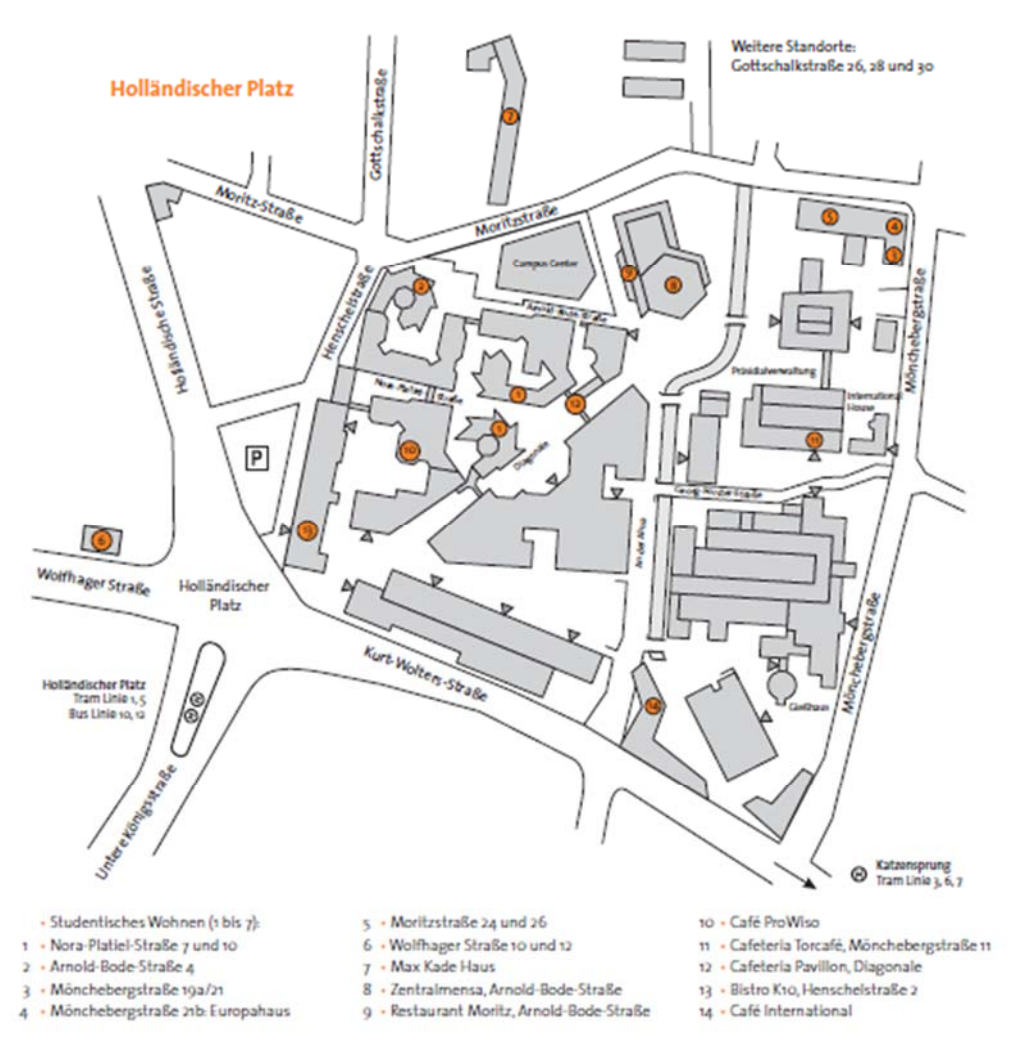

Quelle: "studieren in kassel 2015l2016", herausgegeben vom Studentenwerk Kassel, www.studentenwerk-kassel.de

### 9. *Wie komme ich zu den schwer aufzufindenden Räumen?*

Der Campus am Holländischen Platz ist recht verwinkelt und daher kommt es öfter vor, dass man sich als Erstsemester noch nicht richtig zurechtfindet. Hierbei soll euch der Campusplan helfen, den ihr unter Punkt 8e) findet. Zusätzlich wird nun erklärt, wie ihr beispielsweise die Diagonale 12 findet. Hierfür müsst ihr zunächst auf den Balkon des Pavillons gehen. Das ist das Café gegenüber von der Bibliothek. Dann geht ihr auf der rechten Seite des Balkons über eine kleine Brücke in das Gebäude auf der Seite der Bibliothek.

Generell gilt, die erste Nummer eines Raumes zeigt euch an, in welchem Stockwerk sich der Raum befindet. Raum 3003 befindet sich demnach im dritten Stock des Gebäudes. Eine weitere Falle sind die Räume im Untergeschoss der KW5. Diese Räume fangen mit einer 1 an, weshalb viele Studierende die Räume im ersten Stock suchen. Hierbei übersehen sie das Minus vor der Raumnummer. In HISPOS steht dann beispielsweise Raum ‐1029. Das Minus vor der 1 signalisiert euch, dass dieser Raum im Untergeschoss liegt.

#### standorte und verkehrsanbindung

#### Holländischer Platz tram i und 5 bus io und i: Haltestelle-Holländischer Platz/Universität tram 3, 6 und 7 Haltestelle: Katzensprung

Heinrich-Plett-Straße

tram 4, 6 und 7<br>Haltestellen: KorbacherStraße/<br>Universität oder Heinrich-Plett-Straße

**Wilhelmshöher Allee** tram i und Haltestelle: Murhardstraße/Universität

### Kunsthochschule

tram 5, 6, 9, RT3 und RT5 bus 12, 39 und 500 Heinrich-Heine-Straße/Universität

#### Großsporthalle

tram 5, 6, 9, RT3 und RT5<br>bus 39 und 500 Haltestelle, Auestadion bus 16, 25 und 27 Haltestelle: Kegelzentrum

> Witzenhausen Steinstraße 10, 37213 Witzenhause bus und bahn NVV, DB

#### Studentenwerk

BAftG, Beratung, Wohnen Campus Center, Moritzstraße 18 **Verwaltung** Max Kade Haus, Universitätsplatz i HoPla-Kinderhaus Universitätsplatz a tram Hollandischer Platz

#### **Linkwarchtst**

Verwaltung: Mönchebergstraße 19 Erstinformation Studium, Studierenden sekretariat, Beratung, Welcome Centre.<br>Campus Center, Moritzstraße 18 tram Holländischer Platz *10. Woher weiß ich, was ich mir als Schlüsselkompetenzen anrechnen lassen kann?* Schlüsselkompetenzen könnt ihr in zahlreichen Veranstaltungen der einzelnen Organisationen der Uni sammeln oder mithilfe von inner‐ und außeruniversitärem Engagement. Was genau ihr euch anrechnen lassen könnt und welchen Nachweis ihr braucht, steht in eurer Prüfungsordnung. Solltet ihr euch mal nicht sicher sein, wendet euch einfach an das Prüfungsamt, die wissen genau, was ihr euch anrechnen lassen könnt und was nicht.

# *11. Was passiert, wenn ich nicht zu meinen Kursen zugelassen wurde?*

In seltenen Fällen werden Studierende zu keinem Seminar zugelassen oder aber man bekommt genau das eine Seminar zu einer Uhrzeit, zu der man wirklich nicht kann, weil zur selben Zeit eine Pflichtveranstaltung stattfindet oder man arbeiten muss. Sollte dies der Fall sein, redet einfach mal mit den Dozenten, und zwar nicht erst nach zwei Wochen, sondern sofort, nachdem ihr die Mail mit den Ergebnissen bekommen habt. Erklärt ihnen eure Situation und dann ist das im Normalfall auch kein Problem mehr. Achtet allerdings darauf, diese Möglichkeit nicht auszunutzen. Wenn ihr also einfach nur keine Lust auf das Seminar montags um 8:00 Uhr habt, müsst ihr damit leben!

# *12. Anwesenheitslisten*

Im Normalfall dürfen nur die Dozenten der Sprachpraxis eine Anwesenheitsliste führen, die für euch auch bindend ist. Sollten andere Dozenten eine solche Liste führen, darf diese niemals zu einem Nachteil für euch führen. Sanktionen kann es also nicht geben, solltet ihr aufgrund eures Jobs oder anderer Probleme nicht immer am Seminar teilnehmen können.

# *13. Wo finde ich die Fachschaft? Für was ist sie gut?*

Die Fachschaft des Fachbereichs 02 ist eure Interessenvertretung und bietet persönliche Studienberatungen an. Es gibt für die Anglistik, Germanistik, Romanistik und Philosophie jeweils eigene, offene Beratungstermine, die einmal die Woche stattfinden. Außerdem seid ihr alle herzlich eingeladen euch die Fachschaft einmal anzusehen und auch mitzumachen. Die Treffen finden jeden Mittwoch von 14‐16 Uhr statt. Für weitere Infos und die konkreten Studienberatungstermine schaut doch einfach mal auf der Homepage der Fachschaft vorbei: http://fachschaft02.de/

# *14. Was ist der AStA?*

Der AStA (allgemeiner Studierendenausschuss) vertritt euch und alle anderen Studierenden gegenüber der Hochschulleitung, dem Studentenwerk und anderen Institutionen. Er ist das exekutive Organ der verfassten Studierendenschaft. Jedes Sommersemester wählen die Studierenden das Studierendenparlament (StuPa), das schließlich die einzelnen ReferentInnen des AStA wählt. Der AStA übernimmt viele wichtige Aufgaben im Rahmen der Hochschulpolitik und bietet außerdem ein breit gefächertes Beratungsangebot für Studierende.

Auf der Homepage des AStA könnt ihr euch über die genauen Angebote informieren: https://asta‐kassel.de/

# *15. Weitere nützliche Links*

‐ **Universitätsbuchhandlung unibuch**: Viele Bücher, die ihr für euer Studium braucht, findet ihr direkt hier bei unibuch. Wenn ihr über die Nora‐Platiel‐Straße den Campus verlasst, biegt ihr rechts auf die Henschelstraße, geht geradeaus über die Kreuzung und steht auch schon vor unibuch in der Gottschalkstraße (zwischen der TK und Café Nordpol).

http://www.unibuch-kassel.de/

‐ **Mensaspeiseplan Zentralmensa:** Unter diesem Link findet ihr immer den aktuellen Speiseplan der Mensa. http://www.studentenwerk-kassel.de/meta/speiseplan/zentralmensa-arnold-bodestrasse/

Außerdem gibt es eine Mensa Uni Kassel App, mit der ihr euch auch die Speisepläne der anderen Mensen, wie zum Beispiel dem K10 angucken könnt.

- ‐ **Unisport:** Hier findet ihr das Sportangebot der Universität. Das reicht von Aerobic über Boxen bis hin zu verschiedenen Tanzrichtungen. Außerdem werden auch immer einige Exkursionen angeboten. Einzige Voraussetzung zur Teilnahme ist eine AHS‐ Mitgliedschaft, die ihr auf der Seite erwerben könnt. Informiert euch frühzeitig über die verschiedenen Angebote, damit ihr euch einen Platz in eurem Wunschkurs sichern könnt und die Frist für die Anmeldung nicht verpasst. http://hochschulsport.uni‐kassel.de/
- ‐ **Orchester**: https://www.uni‐kassel.de/orchester/willkommen.html
- ‐ **Chor:** Es gibt zwei verschiedene Angebote an der Universität. Einmal den Chor (Cantiamo) https://www.uni‐kassel.de/fb01/institute/musik/ensembles‐ veranstaltungsreihen/cantiamo‐kassel‐der‐chor‐der‐universitaet‐kassel.html und einmal den Kammerchor der Universität (Cantiamo Piccolo) http://www.uni‐ kassel.de/fb01/index.php?id=34462.
- ‐ **K19:** Das K19 ist die studentische Kultur‐ und Partylocation des AStA. Es befindet sich direkt hinter der Uni in der Nähe des Science Centers. Hier wird oft und gerne gefeiert und ihr könnt das K19 auch mieten. http://www.k-19.de/?article\_id=2
- ‐ **AStA Fragenkatalog:** Hier gibt euch der AStA viele nützliche Tipps zu eurem Studium und erklärt euch die Grundlagen der Hochschulpolitik. http://asta-kassel.de/wpcontent/uploads/2015/05/AStA‐Guide\_Studium‐Lehre.pdf
- ‐ **ITS‐Leitfaden:** http://www.uni‐ kassel.de/its/fileadmin/datas/its/media/ITSLeitfaden\_2014.pdf
- ‐ **Theatergruppe:** http://redbrickcompany.weebly.com/